# [北京国际电影节图片资源库](http://system.bjiff.com/tuku/) 媒体使用手册

2020 年 8 月

#### 目录

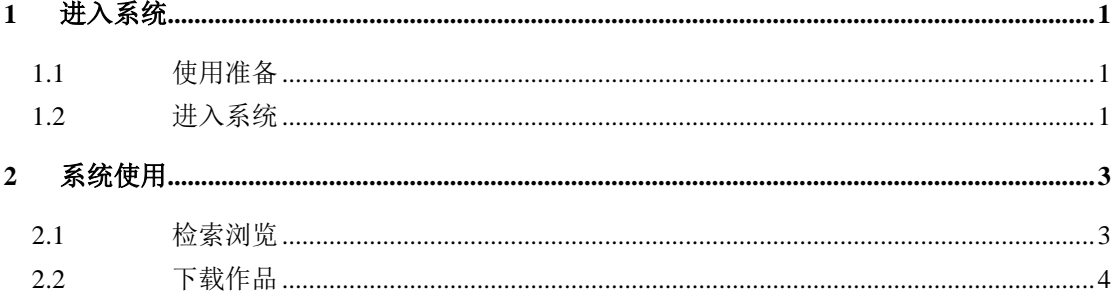

## **1** 进入系统

#### **1.1** 使用准备

为了更好的使用本网站,建议使用谷歌、火狐、360 等浏览器;

IE 浏览器需 Microsoft Internet Explorer 9.0 以上版本;

显示屏幕在 1920 \* 1080 分辨率下访问本网站显示效果最佳。

#### **1.2** 进入系统

第一步:在浏览器 URL 地址输入 [http://www.bjiff.com](http://www.bjiff.com/) 进入北京国际电 影节官网。

第二步:点击【媒体专区】,如下图所示:

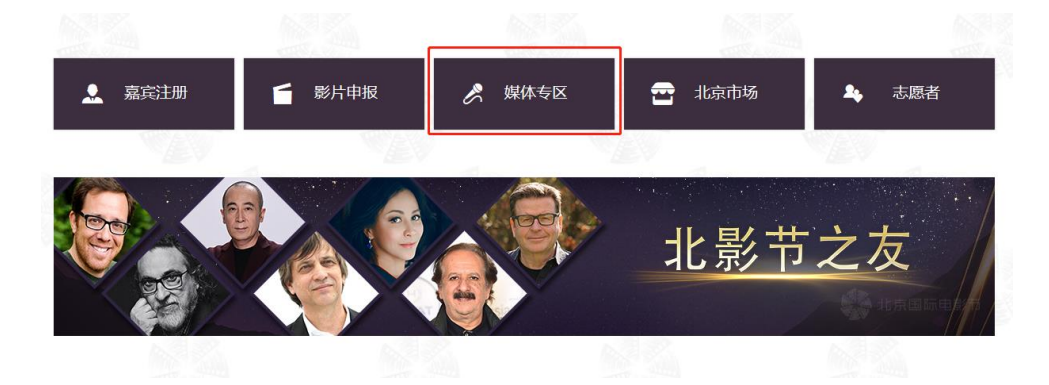

第三步: 点击【图库使用手册】, 查看下载手册, 如下图:

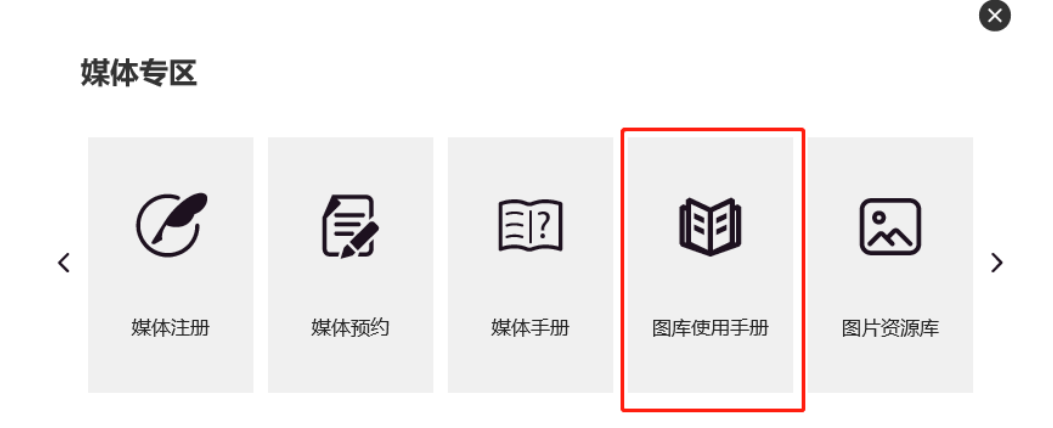

第四步:点击【图片资源库】,如下图:

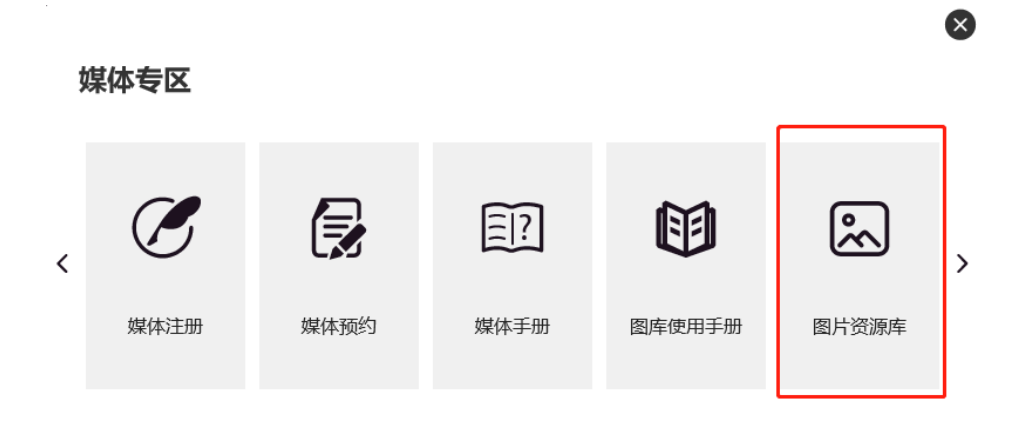

第五步: 出现图库系统登录窗口,输入媒体注册时登记的用户名、密码进 行登录,如下图:

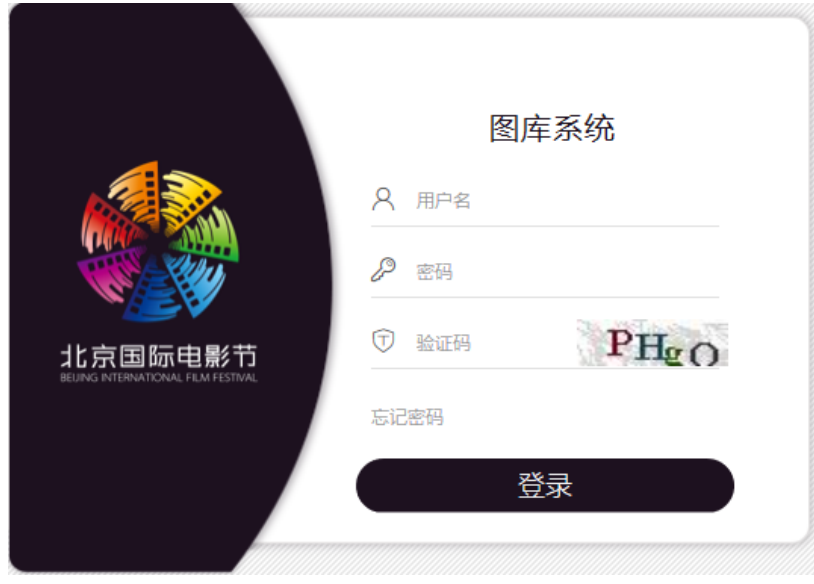

第六步:登录后进入图片资源库系统,如下图:

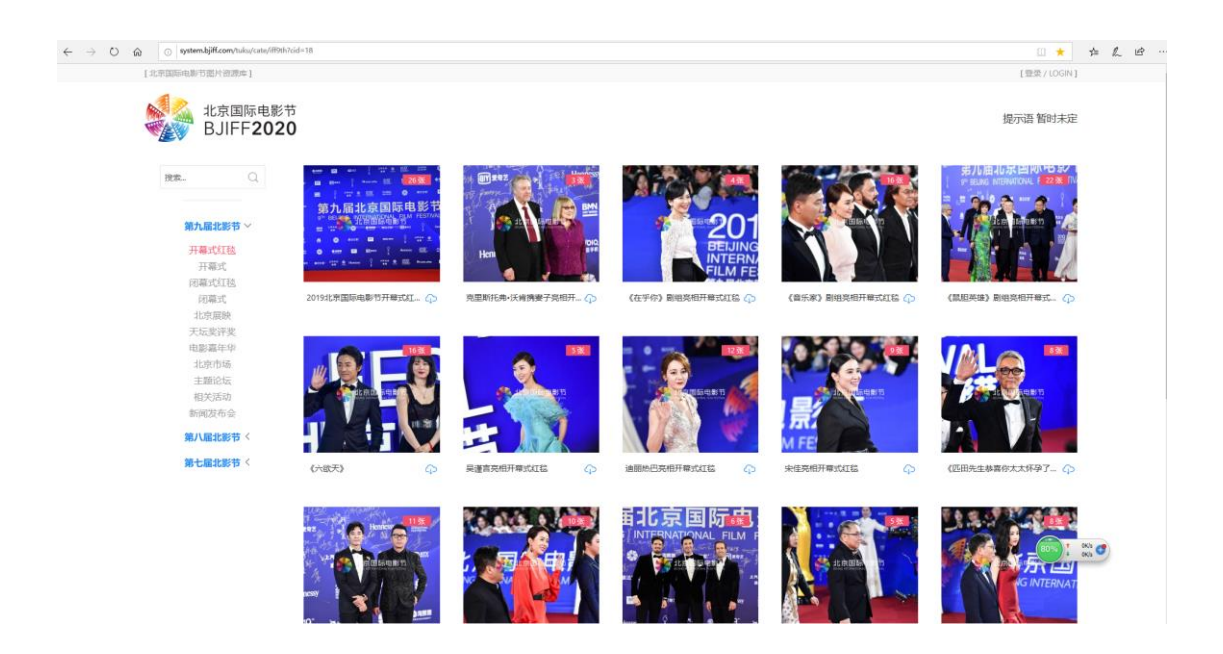

# **2** 系统使用

#### **2.1** 检索浏览

相册列表的左上,输入关键字模糊搜索您想要的结果,如下图:

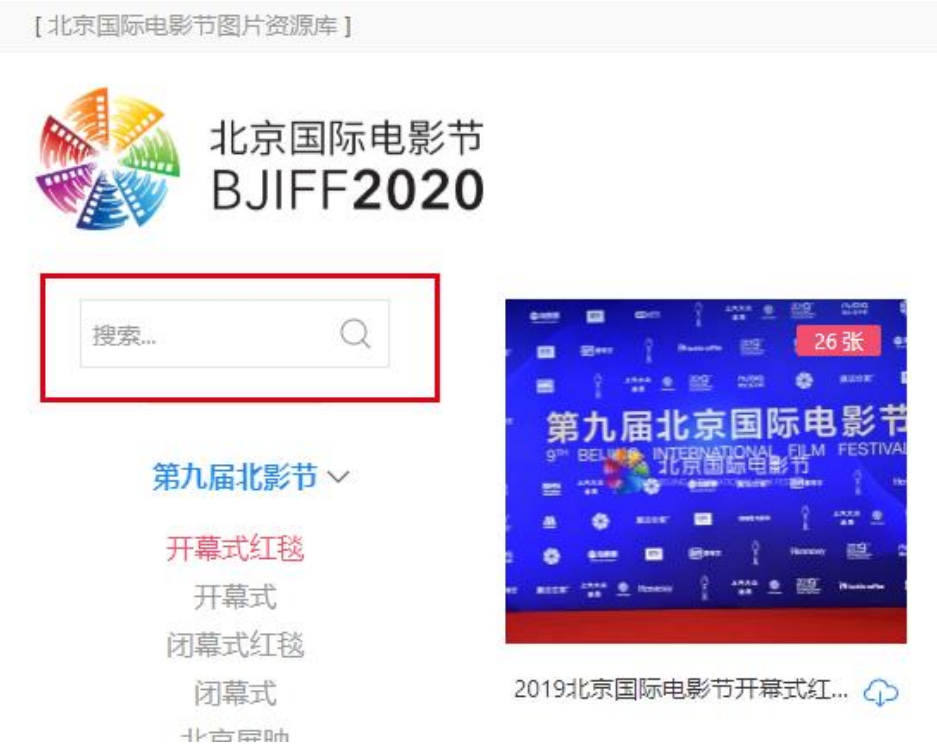

作品列表的左上,输入关键字模糊搜索您想要的结果,如下图:

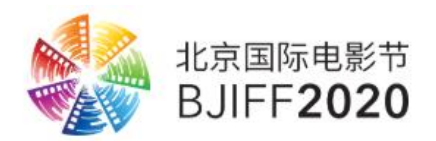

2019北京国际电影节开幕式红毯 (更新)

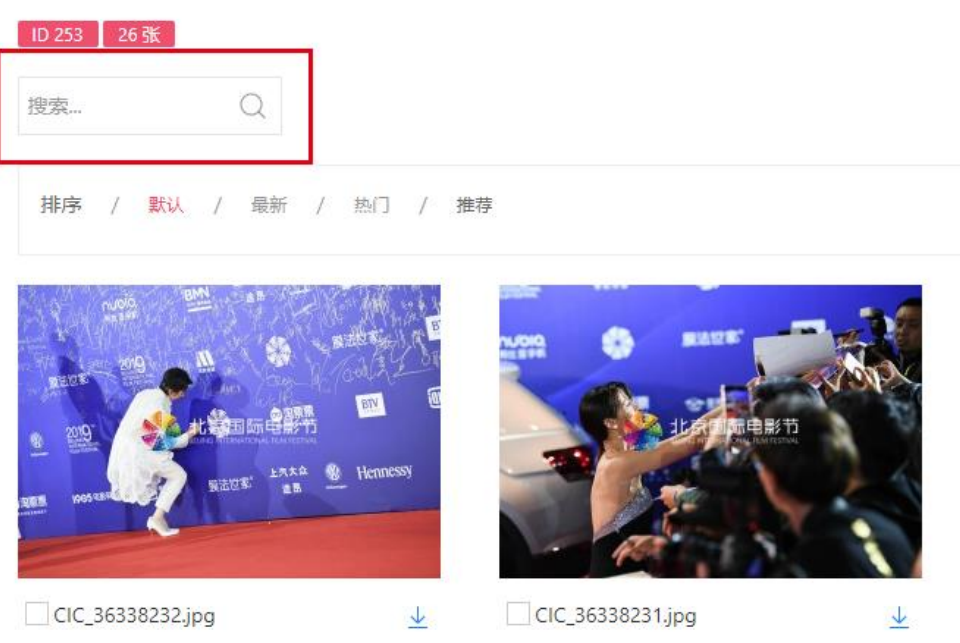

### **2.2** 下载作品

进入相册,可以下载整个相册作品如下图:

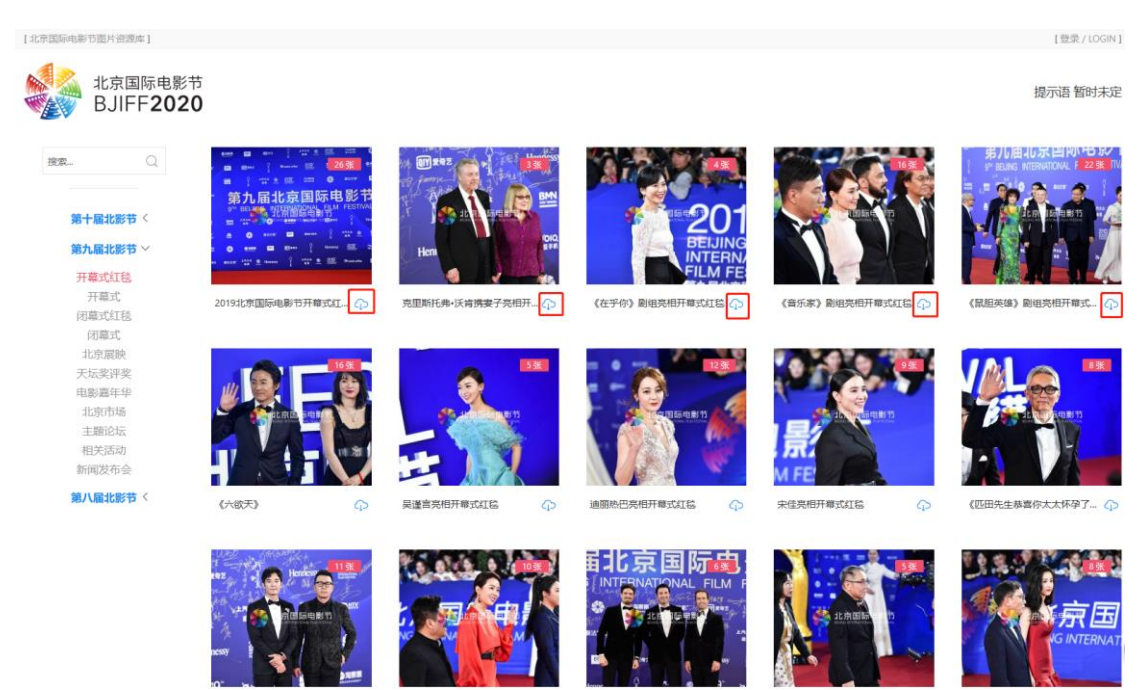

#### 进入相册,可以勾选想要下载的作品下载,如下图:

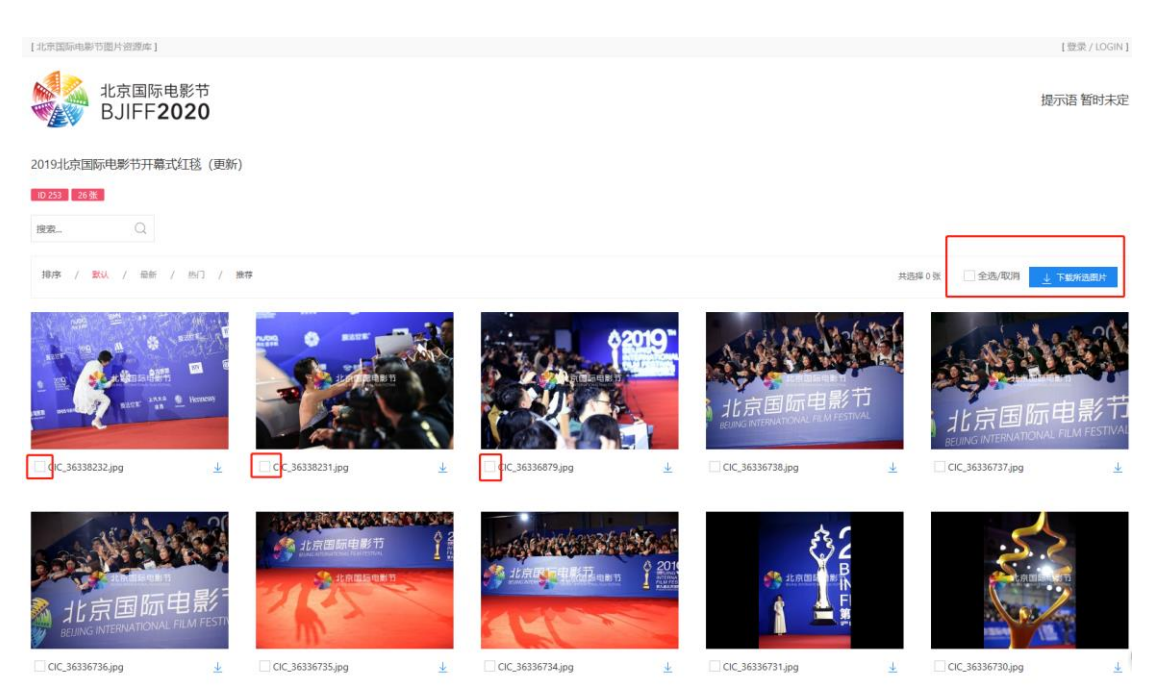